# **Scan APP**

Hier können Sie die OSGTrade Scan App aktivieren. Die App selbst besteht nur aus einem einfachen Schalter. Sobald Sie die App aktivieren, wird unter Kundendaten ein weiterer Schalter angezeigt. Dieser Schalter ermöglicht, dass der Kunde einen [QR-Code](https://doku.osgtrade.de/doku.php?id=qr-codes) scannen kann. Der Kunde muss dafür die Scan24-App nutzen.

### **Bitte beachten Sie, dass die ScanAPP aktuell NUR vom Einkaufsverband deutscher Eisenhändler genutzt und unterstützt wird.**

"Scan24 – Die Bestellapp" macht Ihr Smartphone und Tablet zum Scanner und erleichtert Ihnen bei teilnehmenden Onlineshops den Prozess des Einkaufs.

Wie funktioniert es?

- App installieren.
- Webadresse des Shops und Benutzerdaten hinterlegen oder komfortabel mit dem Scan eines QR-Codes Ihrer Benutzerdaten (Mein Konto / Kundendaten) aktivieren.
- QR-Code aus dem Printkatalog oder GTIN von der Produktverpackung scannen.
- Informieren oder bestellen.

#### **SCAN-APP**

Die Scan-App steht Ihren Kunden zur Verfügung. Hier können Sie den Zugriff auf die App unterbinden

**SCAN-APP DEAKTIVIEREN** 

#### **IHR APP ZUGANG ZUM TESTEN**

Bitte scannen Sie folgenden QR-Code mit der Scan-App:

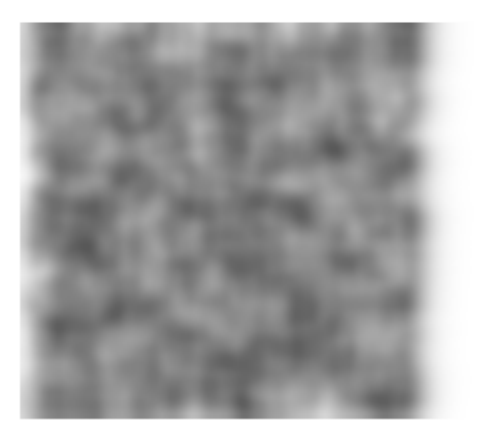

Voraussetzung: Die Nutzung setzt gültige Zugangsdaten zu einem teilnehmenden Onlineshop voraus. Ob Ihr Händler an unserem System teilnimmt erfahren Sie in seinem Printkatalog oder seinem Onlineshop.

## [Scan24 Iphone](https://itunes.apple.com/us/app/scan24/id882492681?mt=8) [Scan24 Android](https://play.google.com/store/apps/details?id=de.ede.scan24)